### DIGITAL ELEVATION MODEL IMAGE DISPLAY AND EDITING

Melvin De Gree Robert G. McCausland U.S. Geological Survey 526 National Center Reston, Virginia 22092

## BIOGRAPHICAL SKETCHES

Melvin De Gree is Chief, Branch of Applied Sciences, Office of Systems and Techniques Development, National Mapping Division, U.S. Geological Survey. He received a B.S. degree in electrical engineering from North Carolina A. & T. State University in 1965, and an M.S. degree in computer science from Howard University in 1975. He joined the USGS from private industry in 1981, where he gained the majority of his career experience in large-scale software systems <sup>e</sup>ngineering, design, and development.

Robert G. McCausland is a Senior Electronics Engineer in the Branch of Applied Sciences, Office of Systems and Tech niques Development, U.S. Geological Survey. He received a B.S. degree in electronics engineering from Virginia Poly technic Institute in 1960. Prior to joining the USGS in 1979, he served in several electronics design and develop ment capacities with the Harry Diamond Laboratory, U.S. Department of the Army.

### ABSTRACT

The display, manipulation, and editing of digital elevation models, prior to their entry into the National Digital Cartographic Data Base, using an Image Display and Editing System are addressed. Visual inspection and verification are readily performed by computer processing the DEM data to create color-banded-elevation displays, shaded-relief displays, and anaglyphic stereodisplays, and observing the displays on an image display cathode ray tube. Histogram equalization and pseudocolor enhancement techniques can be applied to the elevation points.

The imagery is derived from DEM data on the host computer<br>and transferred to an interactive display system. Areas and transferred to an interactive display system. needing editing are outlined into graphic image overlays,<br>which are then used with DEM editing programs. For indiwhich are then used with DEM editing programs. vidual point editing, the overlay degenerates into a single<br>point. The display techniques are implemented in a combin-The display techniques are implemented in a combination of FORTRAN and Assembler languages on an LSI 11/23 computer.

Publication authorized by the Director, U.S. Geological Survey, on December 18, 1984. Any use of trade names and trademarks in this publication is for descriptive purposes <sup>o</sup>nly and does not constitute endorsement by the U.S. Geological Survey.

### INTRODUCTION

The U.S. Geological Survey has undertaken the creation of a spatial topographic data base for the United States, and the task of defining, generating, and maintaining this data base has been assigned to the National Mapping Division (NMD). In response to this assignment, the NMD has created the National Digital Cartographic Data Base (NDCDB). The NDCDB will contain thousands of digital elevation models (DEM), one of the basic categories of the data base and the need for comprehensive interactive display and editing of DEM data has been recognized.

The display, manipulation, and editing of OEMs before and after their entry into the NDCDB provides a powerful and efficient tool for error detection, error correction, and quality control. This capability is provided by the DEM Image Display and Editing System (IDES) described herein. The system provides for visual inspection and verification by computer processing the DEM data to create color-bandedelevation displays, shaded relief and slope displays, and anaglyphic stereo displays, which can be viewed on an image display cathode ray tube (CRT). Image enhancement tech niques such as pseudocolor and histogram equalization can be applied to the elevation data.

Interactive editing techniques can also be applied to the elevation data, i<sup>n</sup>cluding single point, editing based on either simple point replacement or sophisticated neighbor hood averaging, and area editing, based on either a priori information or on data collected from an online map digitizing capability.

### REQUIREMENTS

Design of the IDES was determined by consideration of seven basic factors:

- o Low cost,<br>o Effective
- Effectiveness in a production environment.
- o Compatibility with the NDCDB data structure,
- Capability to display data from a standard  $7 \frac{1}{2}$ minute quadrangle,
- o Capability to display data from a standard 7 1/2-minute quadrangle in the Gestalt Photomapper (GPM) format,
- o Capability to interactively edit individual points, and
- o Capability to interactively edit areas, i.e., collec tions of points.

Applications at several points in the production process were envisioned for the IDES, and it was determined that in order to be cost effective, the system cost should not ex ceed \$100,000. The production environment dictated rela tively unskilled operators, high throughput, and an easy-<br>to-use system. The National Mapping Division DEM tape The National Mapping Division DEM tape specifications determined the software format for the system, while the need to display standard 7 1/2-minute quadrangles was the controlling factor on system display memory requirements.

The need to perform effective editing was basically driven by three factors: an interactive technique with an effic ient and easy-to-use operator-machine interface; editing of isolated points; and editing of water body errors.

The average Gestalt Photomapper DEM contains approximately 614,400 points, requiring a memory of 1,228,800 bytes for full storage. The GPM data may contain errors which must be corrected before further processing is applied. After the errors have been resolved, the GPM data are processed with a resampling algorithm which produces a relatively sparse DEM in the NDCDB format. After the resampling pro cess, the average DEM contains approximately 164,000 eleva tions, which require a memory of 328,000 bytes for full DEM data which are currently in the NDCDB may also contain both isolated point elevation errors and water body elevation errors (areas) which require further proces sing for correction. Therefore, the system must handle data in both GPM and NDCDB formats.

# SYSTEM DESIGN

Design tradeoffs among cost, user training, speed, and memory requirements led to a system based on the Digital Equipment Corporation (DEC) LSI 11/23 microcomputer system. The system configuration is shown in figure 1. The LSI 11/23 is an MOS/LSI technology machine which brings the functional power of the POP 11/34 minicomputer to the microcomputer level.

The Comtal Vision ONE/10 Color Graphic Image Display System forms the nucleus of the DEM viewing capability. It is an <sup>i</sup>nteractive system which provides a wide variety of image manipulation and display functions in a combination of well-designed firmware/software capabilities. Chief among these are such functions as a four-to-one hardware zoom factor; full image roaming; complete random addressing to a single pixel element; nondestructive superimposition of images, and combinations of image addition, subtraction, division, and multiplication.

In addition, a 24—bit color representation can be obtained <sup>i</sup>n a configuration which provides address space for 8 image planes of 24-bit color. The Comtal is linked to the LSI 11/23 via a Direct Memory Access (DMA) channel to provide high image transfer rates, which enhances operational speed. Standard DEMs are input to the IDES via the magnetic tape drive, and a 30-megabyte (MB), Winchester-type magnetic disk drive provides ample storage for the various display files, applications programs, and the DEC RT-11 <sup>o</sup>perating system programs.

Operator input to the Comtal is through use of an alphanumeric keyboard and a track-ball cursor control unit. Operator input to the LSI 11/23 is provided through <sup>a</sup>

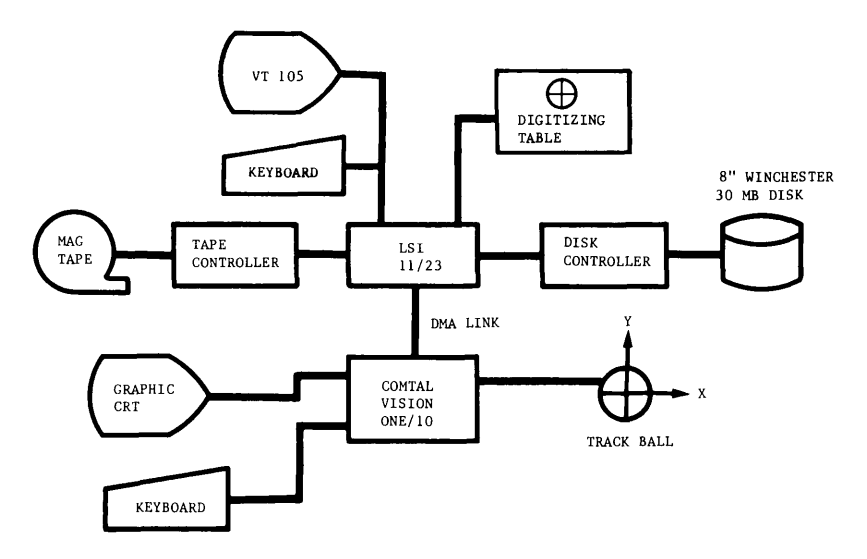

Figure 1.—DEM image display and editing system.

standard CRT terminal. Digitized map point and line data directly into the LSI  $11/23$  via a manual digitizing table.

# DISPLAY DESIGN

The main purpose of the IDES is to detect errors and anomalies in the DEM data. These errors may be classified as substantive or cosmetic and may be due to a number of causes, e.g., missing or inaccurate data, datum shifts, correlation failures in the case of automatically scanned imagery, overlooked data in the case of manually scanned maps, abberations due to software logic, software faults,<br>and others. The following displays were selected as The following displays were selected as having the best potential for highlighting these errors:

- o Color-banded-elevation,<br>o Shaded relief, and
- Shaded relief, and
- o Anaglyph stereo.

Finite memory size is the driving element of display software design. The LSI 11/23 has an 18-bit extended memory space, which allows for only 262,144 bytes of real memory space. Conversely, the set of DEM images on the Comtal consists of four 512 x 512-pixel arrays of 8-bit points, which translates into 524,288 16-bit words (generally written as 512K words). This means that two Comtal images would require four times the entire address space of an LSI 11/23 if it were processed at one time.

To overcome this obstacle, each DEM tape data file of approximately 328,000 bytes (representing a standard 7 1/2minute quadrangle) is reformatted into a series of 512 x 512-pixel arrays or image planes, with separate image planes provided for the upper and lower bytes. As shown <sup>i</sup>n figure 2, each array is partitioned into 16 smaller arrays, each consisting of a 32 x 512 x 2-byte array. Each of these smaller arrays is manipulated rather nicely within the LSI 11/23 address space. For OEMs which do not fill a particular subarray, the remaining points are zero filled. The successive 32-kilobyte subarrays are then stored on disk as a partitioned subimage matrix. This disk

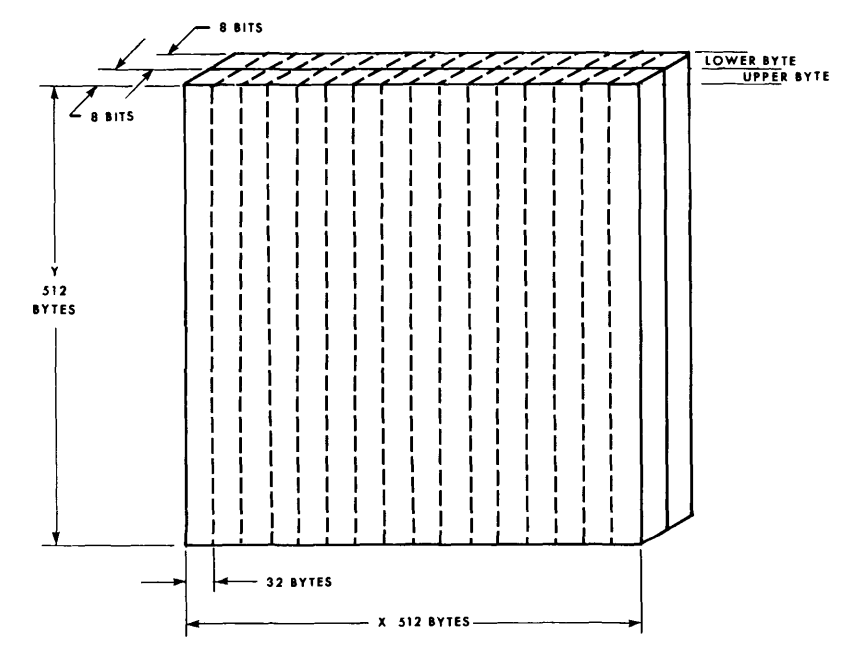

Figure 2.—DEM data partition array,

file is used by the display generation applications pro grams to process the various displays. Successive subimages are then linked together to form the 512 x 512-pixel image planes for the IDES, thereby allowing display of a full *7* 1/2-minute quadrangle. The display image planes are stored back on the same disk, where they can be transferred to the Comtal Image Display System.

### Color-Banded Elevation Display

The color-banded-elevation display uses point elevations to modulate a color intensity function. The function has a 24-bit range, with 8 bits assigned to each color. Point elevations are contained in the DEM so the color banding is straightforward. The major advantage of this display is to show slope irregularities, since contours of equal height should be of the same color. In addition, the dis play gives the experienced observer a feeling for the real appearance of the terrain.

# Shaded-Relief Display

The shaded-relief display uses the slope between points to modulate an intensity function of a monochrome image. The <sup>i</sup>ntensity function is further modulated by an illuminance function, which represents sunlight coming from the north-west. Figure 3 shows the typical shaded-relief computational model. The amount of light striking a unit surface, S, on a horizontal map plane is related to the<br>slope angle,  $\Theta$  , of the terrain, and the elevation angle,  $\Phi$ , of the light source (Monmonier, 1982). A surface sloping away from the light source will receive and reflect less light than one facing the light source. The amount of light, L, impinging on this surface is <sup>a</sup> function of the inclination angle,  $\Theta_{\rm g}$ , of the surface facing the light source and the elevation angle,  $\Phi$ , of the light source above the horizon. L can be computed as L = S SIN ( $\Phi + \Theta_c$ ). In this manner, an intensity value is

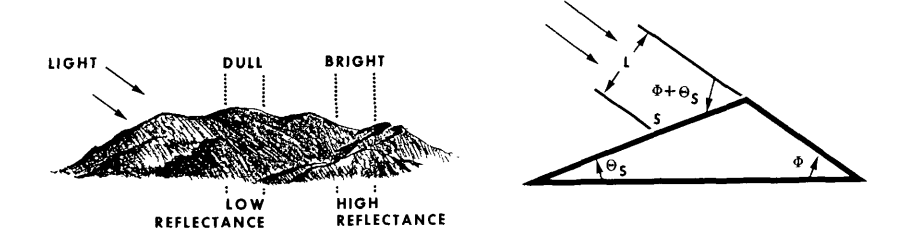

Figure 3.—Shaded-Relief computational model.

calculated for each point in the DEM. The intensity value is then translated to a display brightness value via a software table lookup function.

Figure 4 shows a typical DEM for which a shaded relief is computed, The shaded-relief display overcomes the limita tion of the color-banded-elevation display by providing an approximate view of the terrain. However, it still pro vides no direct elevation information. Despite this rather undesirable result, it does provide the major advantage of displaying the terrain shape. The GPM correlation algo rithm is deficient in water bodies and other poor contrast areas. The computer program which corrects these deficien cies rounds off all elevations to within plus or minus one meter. The resulting mismatch tends to show as a series of lines on the display.

### <sup>A</sup>naglyph Stero Display

The anaglyph stereo display is one which uses two super imposed images, each with a slightly different view of the same surface. Each image is generated in a different color, one red and one cyan. The viewer wears a pair of

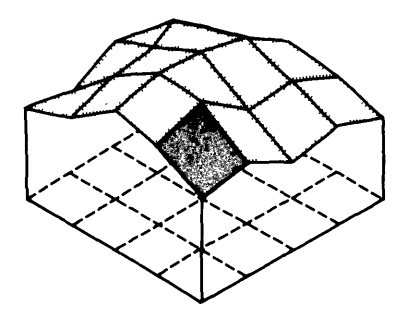

Figure 4.—DEM for shaded-relief computation.

filter glasses, of which each lens transmits only one color, and the viewer thereby perceives a threedimensional view.

The geometry of the anaglyph stereo display is based on well-known photogrammetric principles. In order to generate a stereopair which is perceived to have eleva tion, one image is shifted away from the position where the eye would normally find the unelevated image to the <sup>i</sup>ntersection of a line of sight through the elevated image and the ground surface (Monmonier, 1982; Slama, 1980). Figure 5 illustrates this principle.

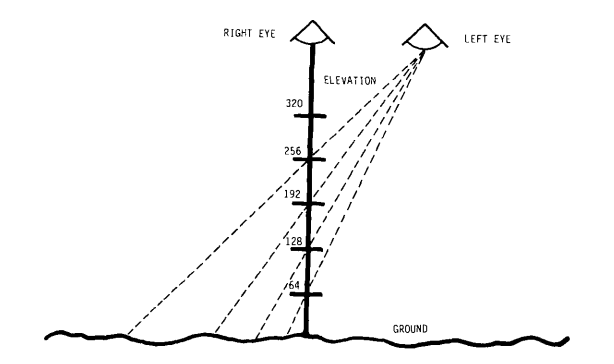

Figure 5.—Anaglyph stereo-display principle.

Si<sup>n</sup>ce a CRT is composed of fixed-interval pixels, the anaglyph principle previously stated must be modified. This is accomplished by three simplifying procedures.

First, a shaded-relief image is calculated and held con stant. Second, parallax is introduced into the first image in order to create a second image. Each corre sponding pixel in the second image, relative to the first, is shifted one pixel for each  $64$ -meter increase in eleva-<br>tion. This produces a somewhat less exaggerated three-This produces a somewhat less exaggerated threedimensional image than a comparable true stereoscopic model, but one which, nevertheless, is quite acceptable to the eye. Finally, the intensity values for the shadedrelief image are assigned to the three 8-bit color planes precisely as if each image were a standard shaded relief. The left image is assigned to red, while the right image is assigned to both blue and green to yield cyan. The resulting display has the appearance of a full anaglyph stereo terrain model. The major advantage of this display is that an operator can rather easily identify elevation and slope errors.

#### EDITING

The IDES brings the power and simplicity of interactive processing to the task of editing. Editing needs can be essentially divided into two classes, cosmetic and sub stantive.

Cosmetic editing may include such functions as eliminating systematic tilt in GPM patch-derived data, smoothing of shoreline data around water bodies, and edge-matching of GPM patches. Substantive editing may include adding missing profile points based on nearest neighbor algo rithms and correcting water-body elevation errors through<br>interactive graphic polygon-fill methods. The latter  $intercative$  graphic polygon-fill methods. problem is particularly prevalent in GPM data due to its inability to correlate images of areas which have poor con trast or are homogeneous in reflectance values, such as water, snow, and certain crops. Substantive editing also includes elimination of gross errors at isolated points, which singly would have little effect on the root-meansquare error of the DEM, but are troublesome to users during data applications.

Three basic editing capabilities have been provided for both point and area elevations:

- o Averaging,<br>o Replacemen
- o Replacement, and<br>o Increment/Decreme
- Increment/Decrement.

Averaging replaces the value of a point with a weighted average computed using the eight nearest neighbor points. The weighting factors are interactively entered into a 3 x 3 matrix. Figure 6 illustrates the weighting matrix.

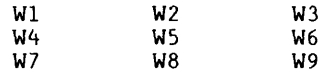

Figure 6.—Weighting Matrix

The replacement capability simply replaces the value of a point with an operator-selected value, which is entered <sup>i</sup>nteractively. The Increment/Decrement capability <sup>i</sup><sup>n</sup>crementally adjusts a point value by plus or minus 1. The system operator interactively selects which capability is to be used for a given editing task.

Single point editing is accomplished interactively using the Comtal display screen and the system console CRT. Using the track ball, the operator selects a point to be edited by moving the Comtal screen cursor to the desired point on the elevation display. The software uses the Comtal cursor position to define *<sup>a</sup>* 64 x 64-pixel processing window and moves the window data from disk to memory. An <sup>i</sup>ndependent 10 x 10-pixel display window, initially centered around the selected point, is created for display <sup>o</sup>n the system console CRT. The elevation of each point within the 10 x 10-pixel window is displayed on the con sole CRT, with the current cursor position being highlighted on the display. In effect, this window displays a x 10-pixel matrix of elevations about a point. Figure illustrates the matrix of elevations display.

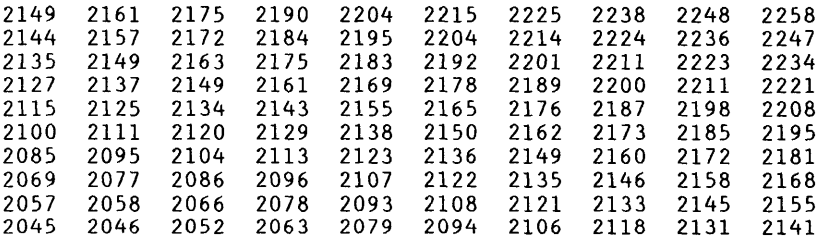

X POSITION 13 Y POSITION 254 ENTER COMMAND (AVERAGE, INCRMENT, REPLACE, OR EXIT)

Figure 7.—Matrix of elevations display.

The result of the editing is shown on the 10 x 10 matrix of elevations display and on the Comtal elevation display. As the operator moves the cursor around the display, a new x 64-pixel window and the corresponding 10 x 10-pixel windows are calculated and stored in memory, as appro priate. Each modified 64 x 64-pixel block is then written to disk, as necessary.

Area editing is accomplished by having the system operator use the Comtal track ball to outline an area on the Comtal display screen. The display may be a color-bandedelevation or a shaded relief. The software transforms the <sup>o</sup>perator-defined area into a graphic overlay. The graphic overlay is scanned and the operator-selected algorithm is performed on each point within the overlay. After the scan is completed, the display is updated with the new <sup>i</sup>nformation.

The location of map features from published maps, map separates, or orthophotos can be transferred to the IDES using the digitizer table. The outline of the feature is traced on the digitizer and transferred to the IDES, where it is loaded into a graphic plane. A map registration program is used to align the graphic plane boundaries with the stored DEM data. After the editing is completed, the display is again updated with the new data.

#### CONCLUSION

The IDES provides a practical and cost-effective means for viewing and editing OEMs formatted as 7 1/2-minute quad rangles. A powerful image processing system, coupled with <sup>i</sup>nteractive software, provides a significant error detec tion and correction capability. These capabilities can be used for both substantive and cosmetic editing. In addi tion, its wide color range affords a significant ability to detect slope irregularities. The IDES also provides anaglyph stereo and shaded-relief displays comparable in quality to those generated on high-powered and more ex pensive minicomputers. A configuration comparable to that shown in figure 1 can be reproduced for approximately<br>\$65,000. In all, the combination of a low-cost micro-In all, the combination of a low-cost microcomputer, a state-of-the-art display system, and an innova tive, interactive software design provides powerful image display, manipulation, and editing capabilities for use in a production environment for error detection and correc tion, and quality control of digital elevation models.

### BIBLIOGRAPHY

Monmonier, Mark S., 1982, Computer-Assisted Cartography: Prentice-Hall

Slama, Chester C., Editor-in-Chief, 1980, Manual of Photogrammetry: American Society of Photogrammetry.